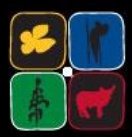

#### **Statistical Concepts for Surveillance of Bee Pests and Diseases**

### *Daisy Salifu* **(PhD)** *Biostatistics Unit - icipe*

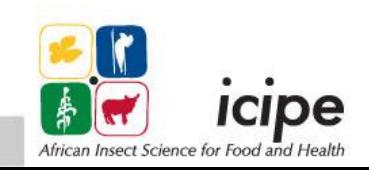

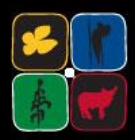

## **Outline**

- Research questions
- Sampling of hives (observational units)
- Sample size determination
- Data to collect
- Data analysis

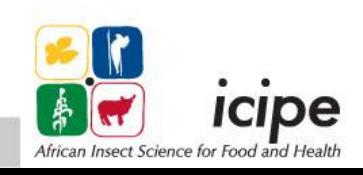

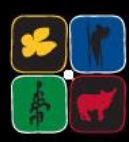

## *Research questions*

- What are the current pests and diseases of honey bees in Africa?
- $\Box$  How bad are they?
- Are African honey bees more tolerant or resistant to certain diseases or pests
- What is the effect of environmental toxins insecticide/pesticides in use in agricultural systems
- $\Box$  Can we link bee health with nutrition (pollen, nectar studies)
- □ Any variation due to seasons?

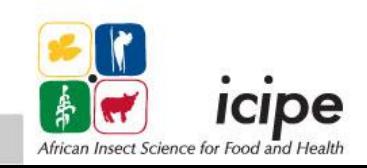

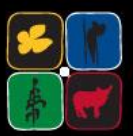

### *It all starts here….*

## Population

(bee colonies)

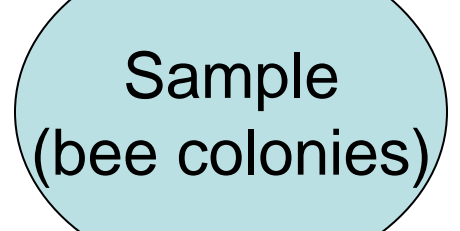

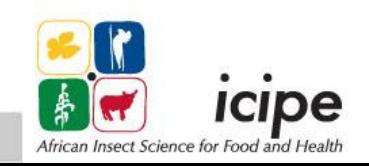

### **Know your situation well**

- $\square$  know bee keeping localities
- $\Box$  Number of apiaries in the localities
- □ Consider geographical distribution are these locations similar in characteristics that we can just randomly select a number of apiaries to get colonies
- $\Box$  At apiary level, what type of hives are used  $-$  if different hives are used then we make sure each hive type is represented in our sample

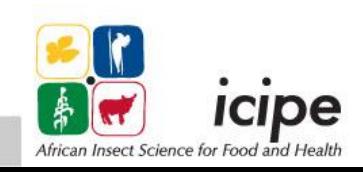

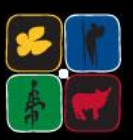

### *Multi-stage sampling scheme…*

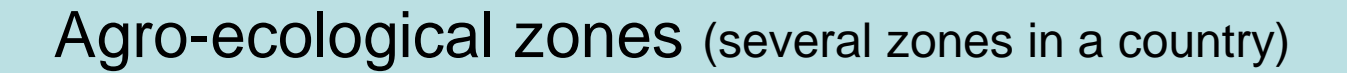

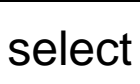

Apiaries (in each agro-ecological zone)

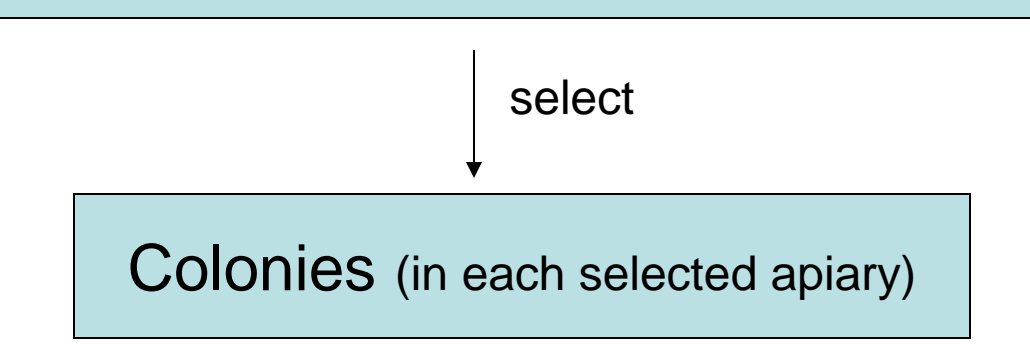

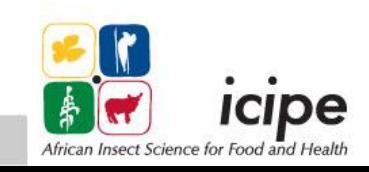

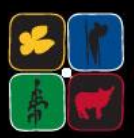

# **Other features to consider**

- Number of managed colonies in an apiary - apiaries with few colonies e.g <10 can be excluded (ref."**USDA Honey Bee Pests and Diseases Survey Project Plan for 2013")**
- $\square$  Scale of keeping exclude hobbyst and consider semi or professional keepers

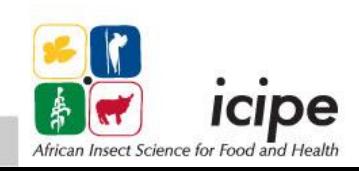

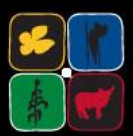

# **Representativeness**

- $\Box$  If conclusions are to be valid for the whole study population, then the sample has to be representative of that population.
- $\Box$  The burden is to demostrate in our study report that the sample , regardless of how it was chosen, represents the 'whole population'.

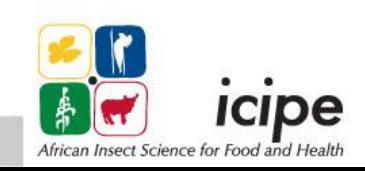

## **How many colonies do we need?**

- $\Box$  How big a sample do I require? most frequently asked question
- $\Box$ It depends on what you want to estimate: examples
	- Prevalence of disease or pest (proportion)
	- $\triangleright$  Honey yield per colony (in kg thus continuous data)
	- Density or counts of pests (e.g. varroa mites, small hive beetles)

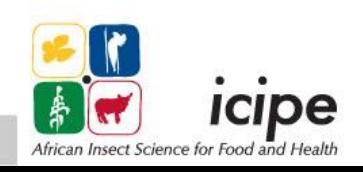

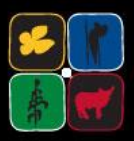

### *Sample size for prevalence study*

**The following simple formula (Daniel, 1999) can be used:**

$$
n = \frac{Z^2 P (1 - P)}{d^2}
$$

where  $n =$  sample size,

- $Z = Z$  statistic for a level of confidence (can be 95%, 99%),
- $P =$  expected prevalence or proportion, if 20%,  $P = 0.2$
- $d =$  precision required, if 5%,  $d = 0.05$

**Z statistic** (values are obtained from the Z distribution tables)

Z value is 1.96 for the level of confidence of 95%

Z value is 2.58 for the level of confidence of 99%

That is, if investigators are to present their results with 95% or 99% confidence interval (CI), these Z values are used to calculate sample size

 **Expected proportion P** - this is the proportion the investigators are to estimate from the study Can get this from previous studies or pilot study

 **Precision (d) –** how precise do we want to estimate P. e.g. we want to estimate P with a precision  $\pm 5\%$ , thus d=0.05.

Notice then that (d) should be small for precise estimate of P.

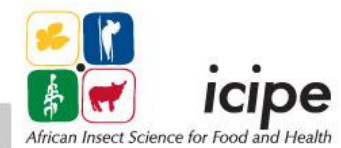

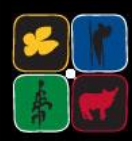

### **We want a narrower CI and hence to obtain a narrower CI, we need to design a study with a smaller** *d ( good precision or smaller error estimate.*

## **Example:**

Prevalence =  $30\%$ , P =  $0.3$ *d* is  $5\% = 0.05$  and choose  $Z=1.96$  $n = [1.96<sup>2</sup> \times (0.3)(0.7)]/0.05<sup>2</sup> = 322.69$ Sample size *n* is 323

We may want to over sample by 10% to 20% to cater for non-response or missing values.

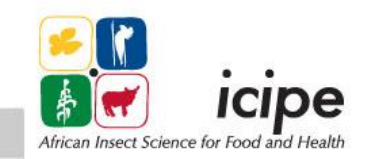

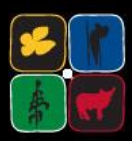

## **Guidelines (Naing et al.,2006) Use** *d* **= 5% if P is between 10% - 90% If P <0.1 (10%), then** *d* **can be half of P. If P >0.9 (90%), then d can be half of (1-P)**

#### **Reference**

**L. Naing T. Winn, B.N. Rusli (2006) Practical Issues in Calculating the Sample Size for Prevalence Studies.** *Archives of Orofacial Sciences* **Vol 1: 9-14.**

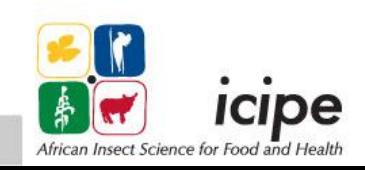

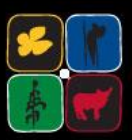

## *Sampling plan – Kenyan case*

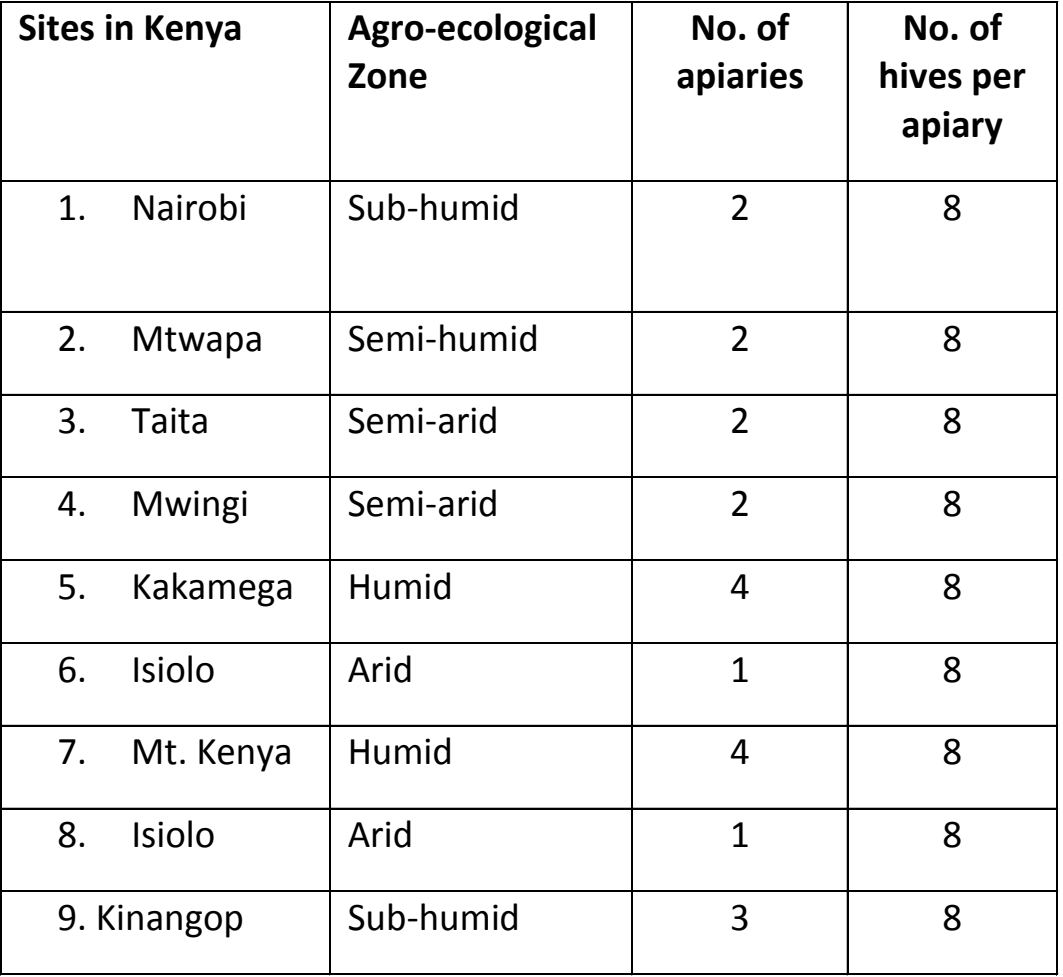

Total of 168 hives

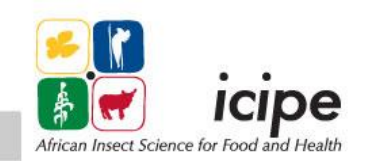

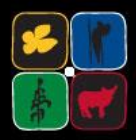

### **Some conditions**

- $\Box$  Kenya is divided into 5 agro-ecological zones and all zones are represented
- $\Box$  An apiary to be sampled must have at least ten hives
- $\square$  An apiary must be easily accessible because of the repeated sampling over seasons

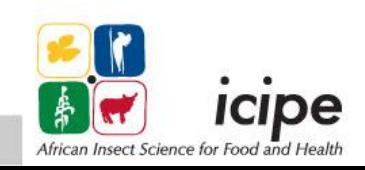

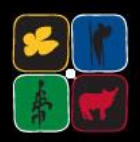

- Sample size software there are lots on the internet.
- PS Power and sample size software
- [http://softadvice.informer.com/Power\\_And](http://softadvice.informer.com/Power_And_Sample_Size_Calculations.html) Sample\_Size\_Calculations.html
- Gpower 3.1

<http://gpower.software.informer.com/3.1/>

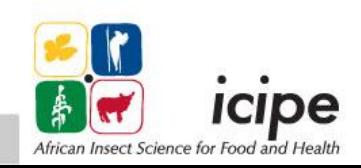

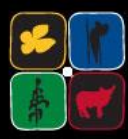

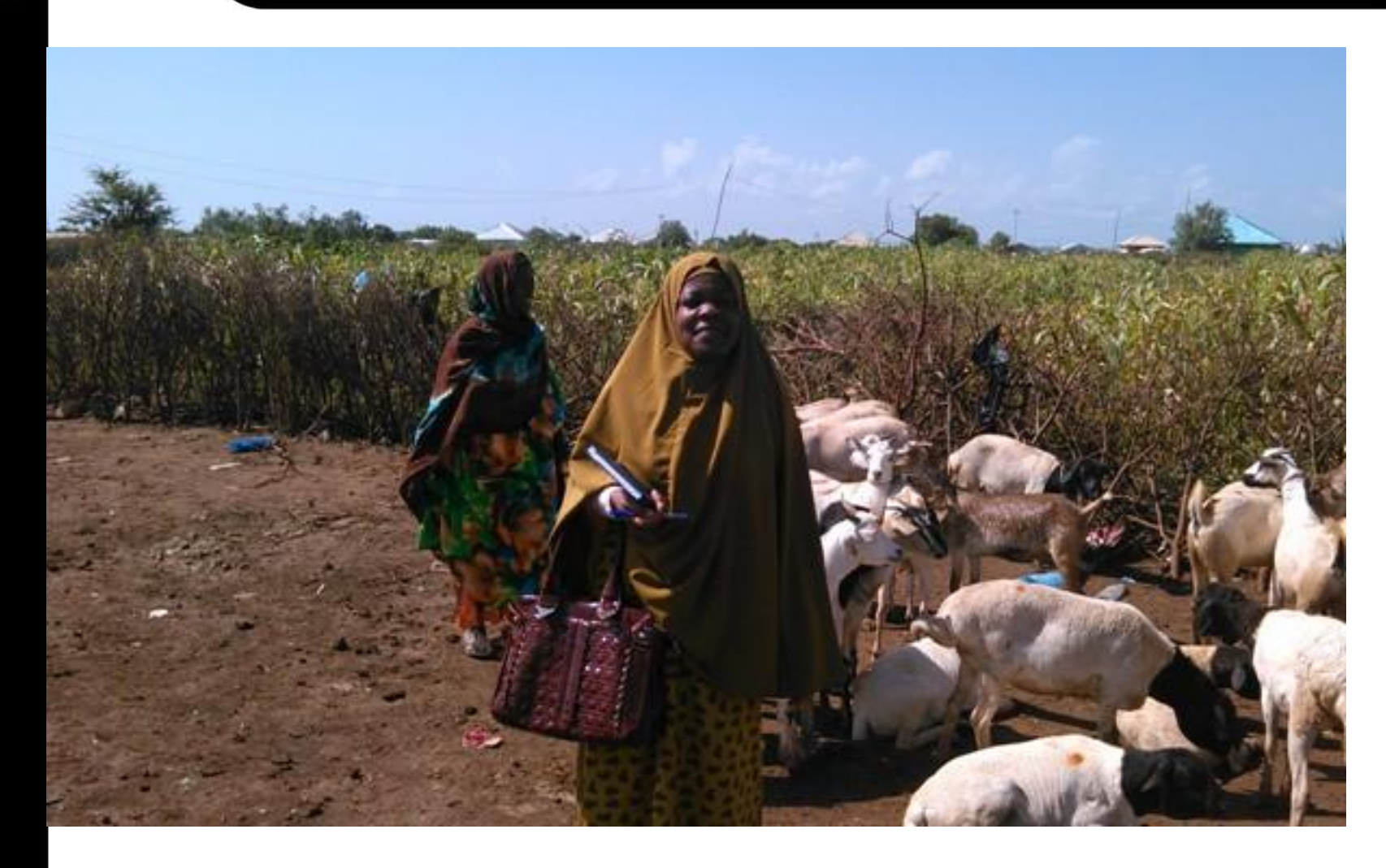

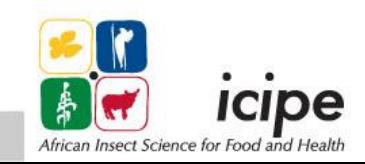

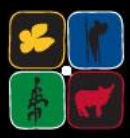

# Data to be collected

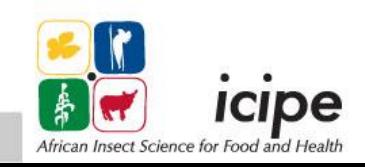

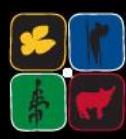

#### *Data to be collected*

- $\Box$  Need to understand the nature or type of data to collect because that has implication on the type of analysis to be used
- $\square$  Quantitative data such as:
	- $\triangleright$  Honey yield,
	- $\triangleright$  counts of small hive beetles per colony
	- $\triangleright$  counts of varroa mites per adult bee
- $\Box$  Categorical or qualitative data e.g.
	- **► Presence or absence of Amercian Foul Brood in hive**
	- $\triangleright$  Presence or absence of Nosema in hive
	- $\triangleright$  Presence or absence of SHB, Varroa mites.

Weather data to support biological data: rainfall, temperature, relative humidity etc.

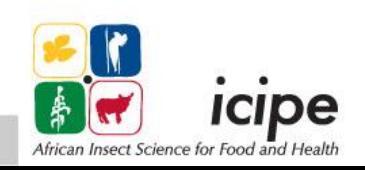

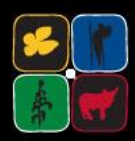

## **What to look for in the data**

- 1. How are the data distributed?
- 2. What are the maximum and minimum values?
- 3. What is the mean?
- 4. What is the standard deviation (reflects variability in data)?
- 5. If data are categorical which category carries the most values?

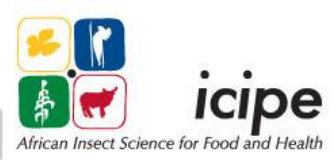

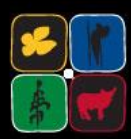

#### *Data description /summaries*

- Categorical/Qualitative data are summarised in terms of frequencies – can be converted to percentage
- Quantitative data are summarised using numerical measures – mean, standard deviation, etc
- Make use of pivot table in MS Excel to get the story line of the data

#### **Creating a pivot table in Excel:**

• In MS Excel, click **insert** – **PivotTable** – click **ok,** choose the variables to create a table of summaries

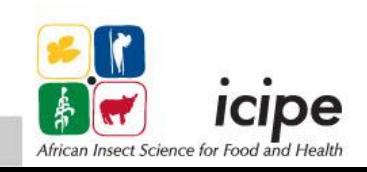

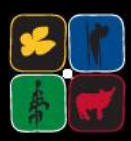

 $\square$  Most of the descriptive statistics : mean, frequencies, standard deviation etc can be obtained from 'Pivot table' in Excel.

Beyond descriptive summaries then we need statistical software – there are several that require payment for licence: SPSS, SAS, GenStat, Minitab, Stata.

*ICIPE uses R – a free software but not user friendly!!*

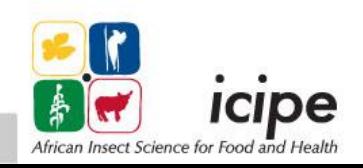

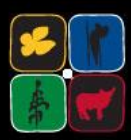

□ MS Excel is a very good spreadsheet for data entry

- $\Box$  Most of the descriptive statistics : mean, frequencies, standard deviation etc can be obtained from 'Pivot table' in Excel. *Click on 'Insert' on menu bar in Excel to use Pivot table.*
- $\Box$  Beyond descriptive summaries (formal analysis) then we need statistical software – there are several that require payment for licence: SPSS, SAS, GenStat, Minitab, Stata

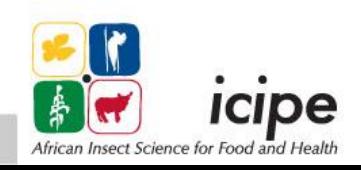

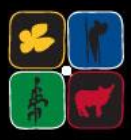

## Thank you

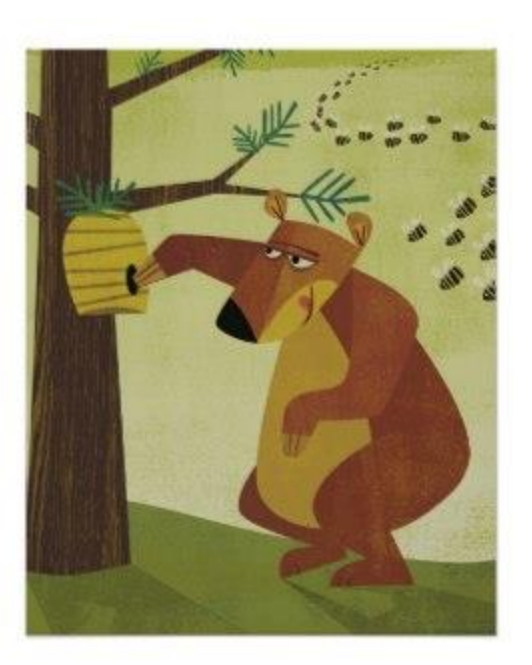

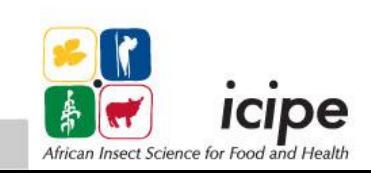